# **Show Commands**

## dhcp

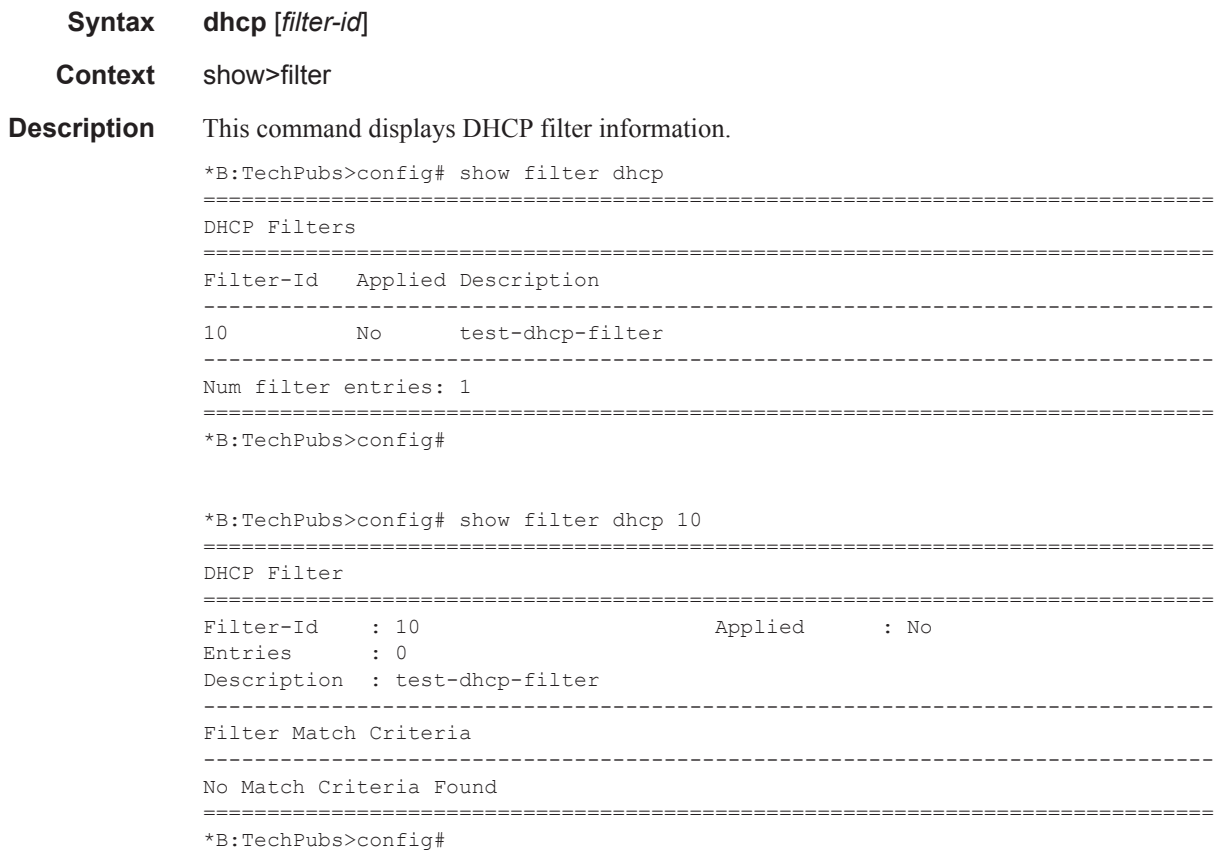

## download-failed

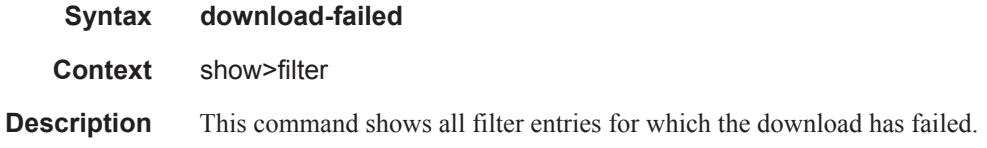

**7750 SR OS Router Configuration Guide Page 515**

**Output** download-failed Output — The following table describes the filter download-failed output.

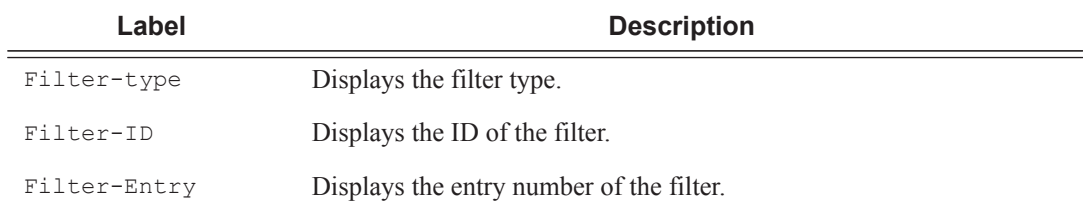

#### **Sample Output**

```
A:ALA-48# show filter download-failed
============================================
Filter entries for which download failed
============================================
Filter-type Filter-Id Filter-Entry
--------------------------------------------
ip 1 10
============================================
A:ALA-48#
```
### ip

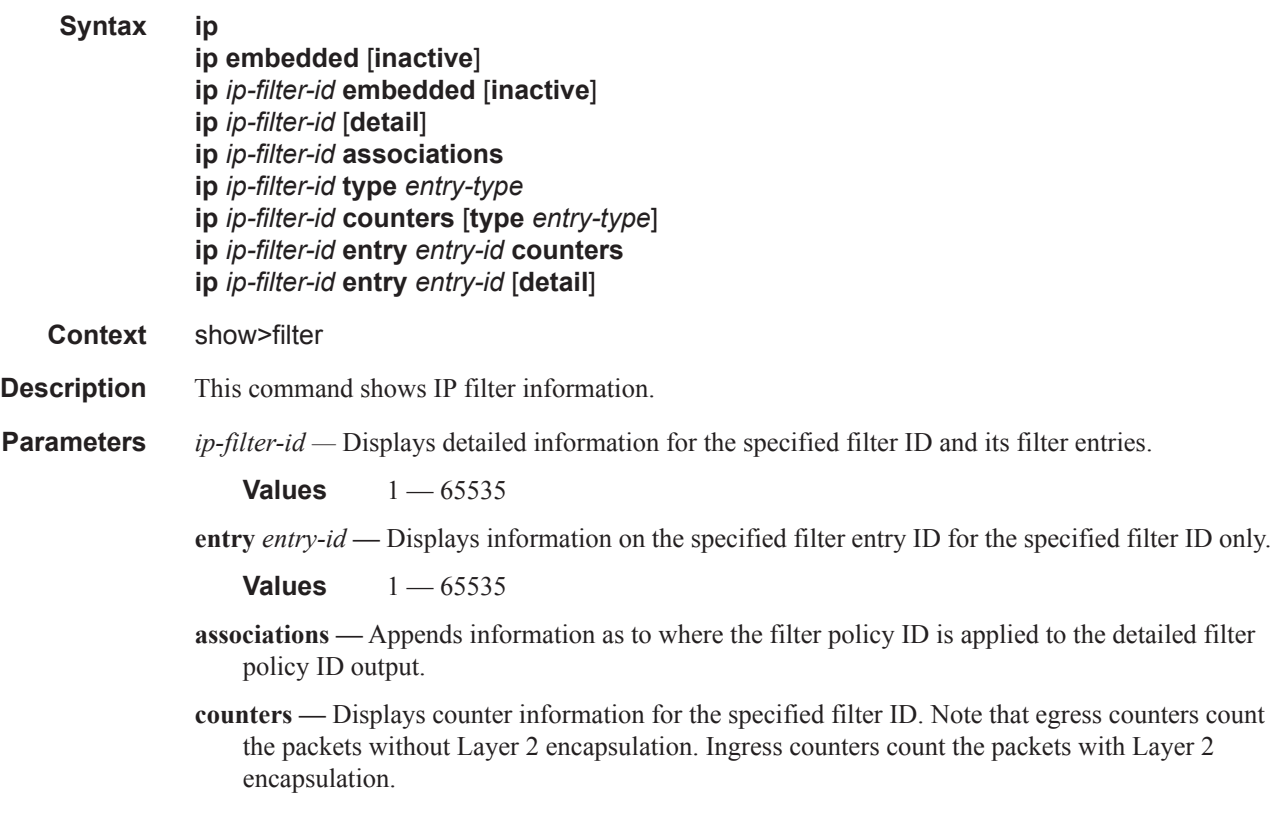

**type** *entry-type* **—** specifies type of filter entry to display, values:

**Values** fixed, radius-insert, credit-control-insert, flowspec, embedded, radius-shared

**embedded** [**failed**] **—** Shows all embeddings, optionally shows failed embedding only, if *filter-id* is not specified shows all embedded filters.

**Output Show Filter (no filter-id specified) —** The following table describes the command output for the command when no filter ID is specified.

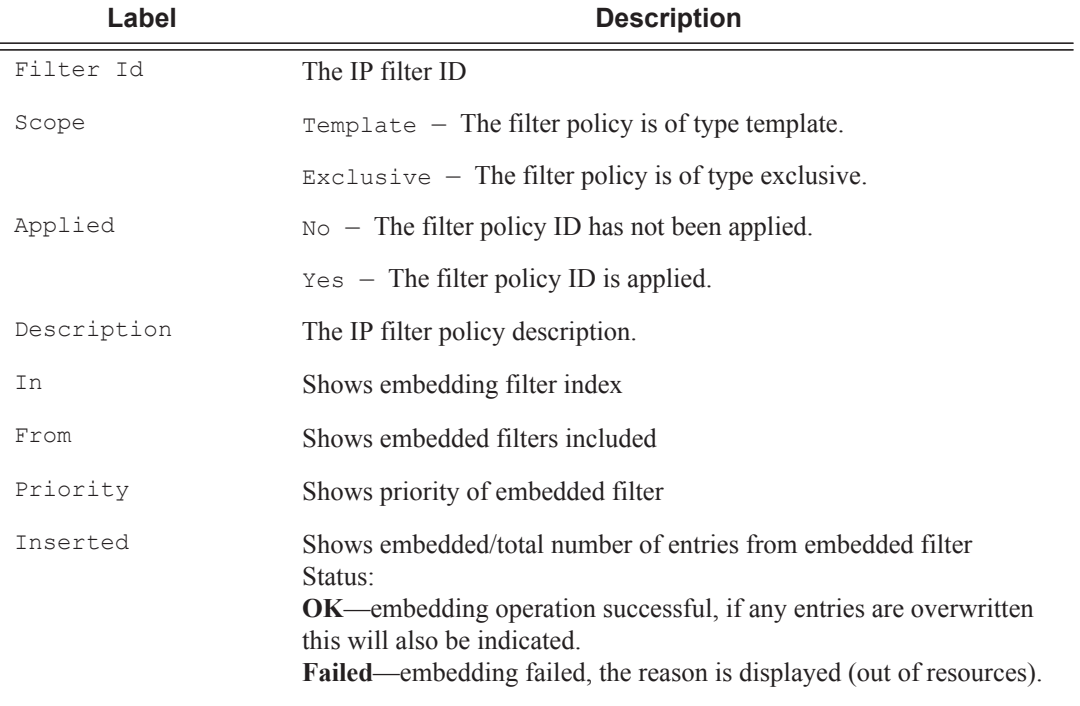

#### **Sample Output**

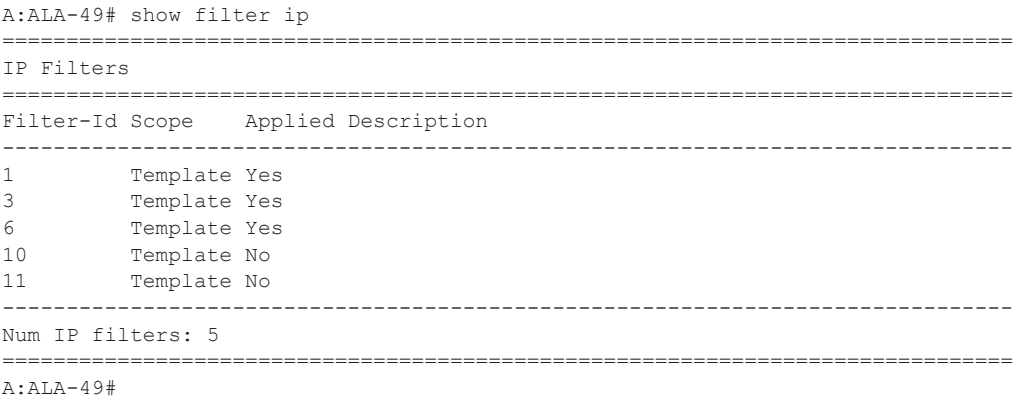

\*A:Dut-C>config>filter# show filter ip

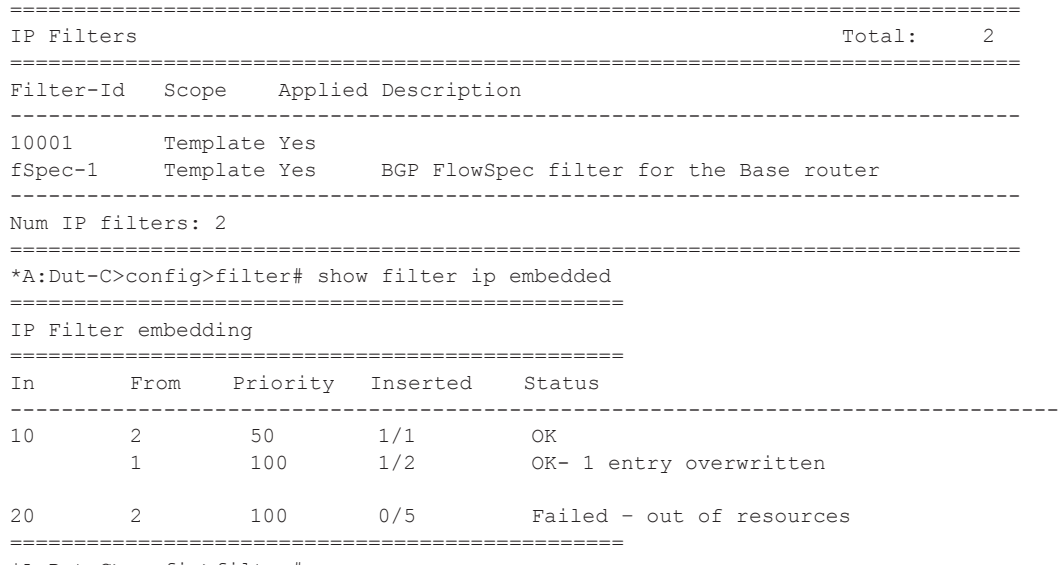

\*A:Dut-C>config>filter#

**Output** Show Filter (with filter-id specified) — The following table describes the command output for the command when a filter ID is specified.

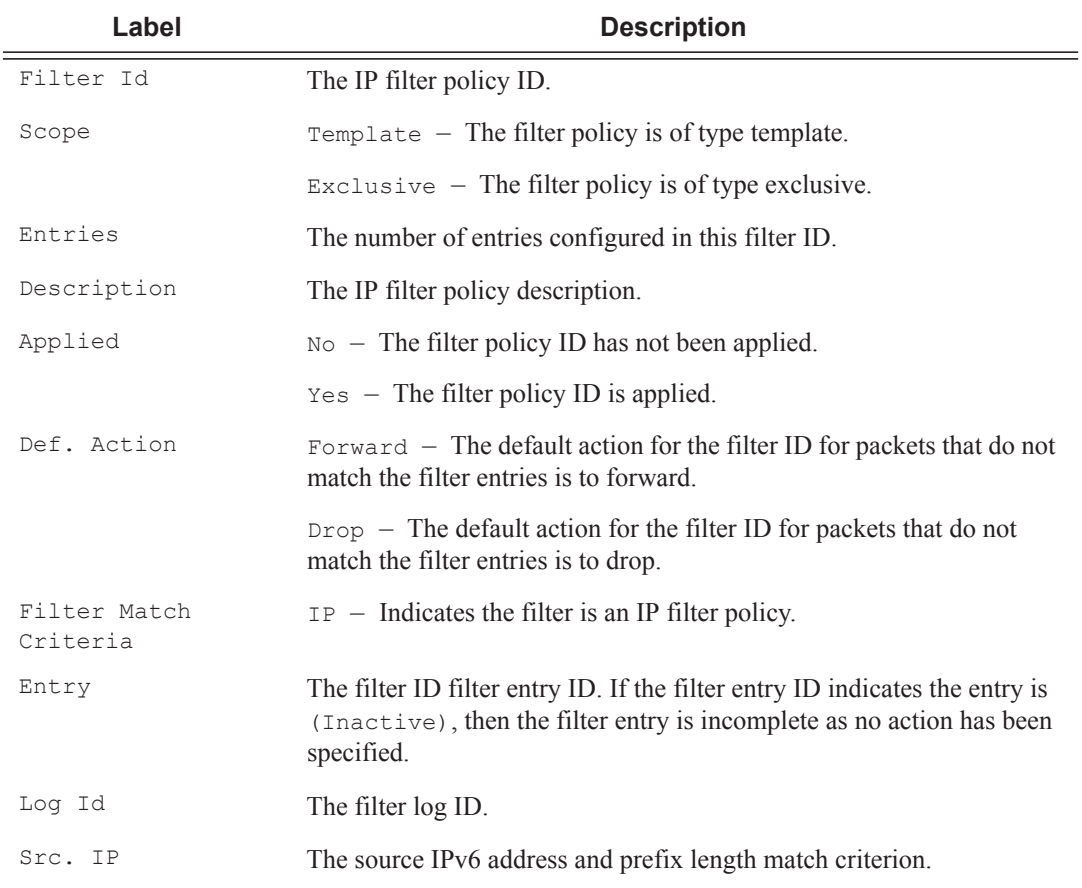

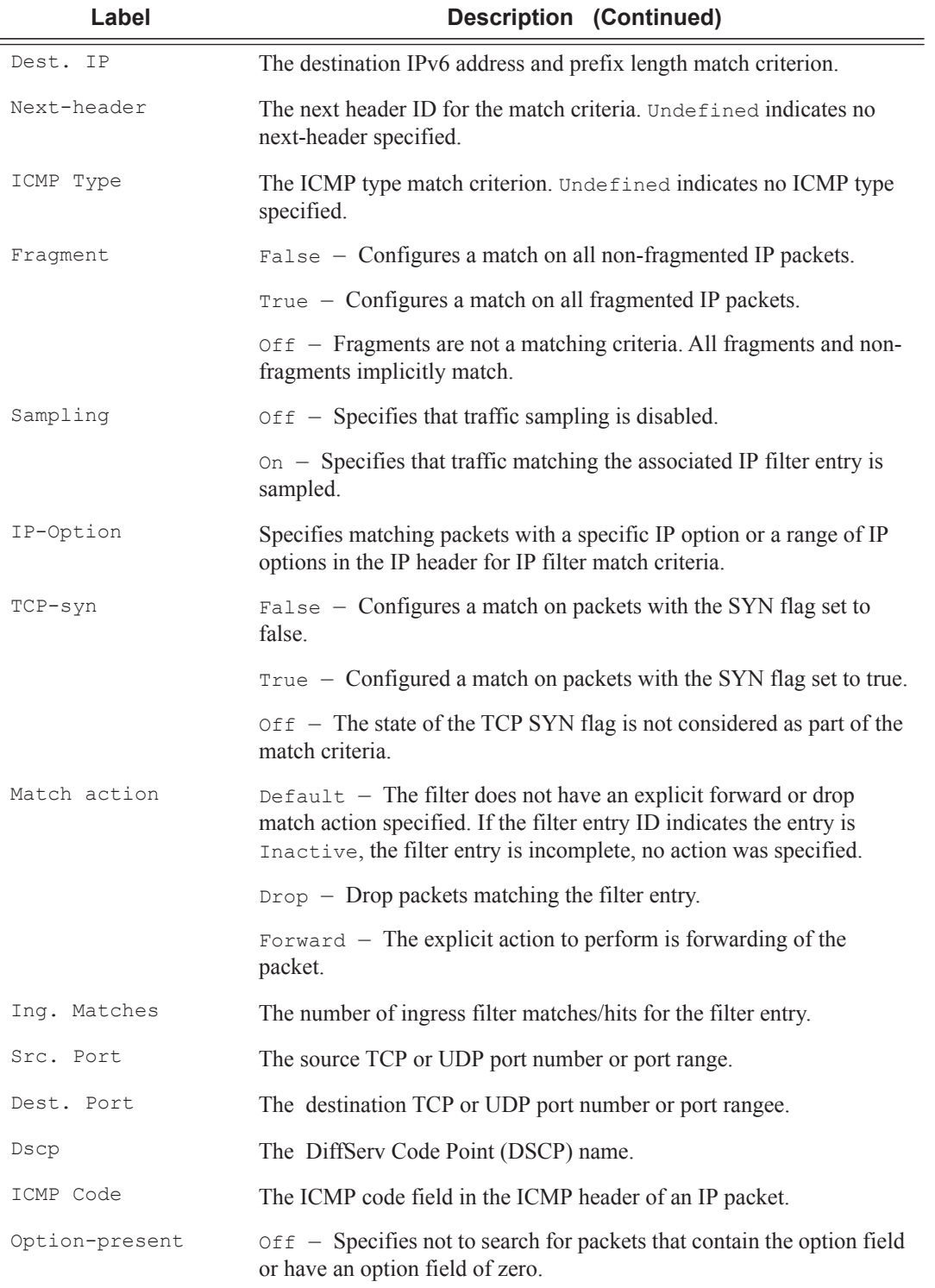

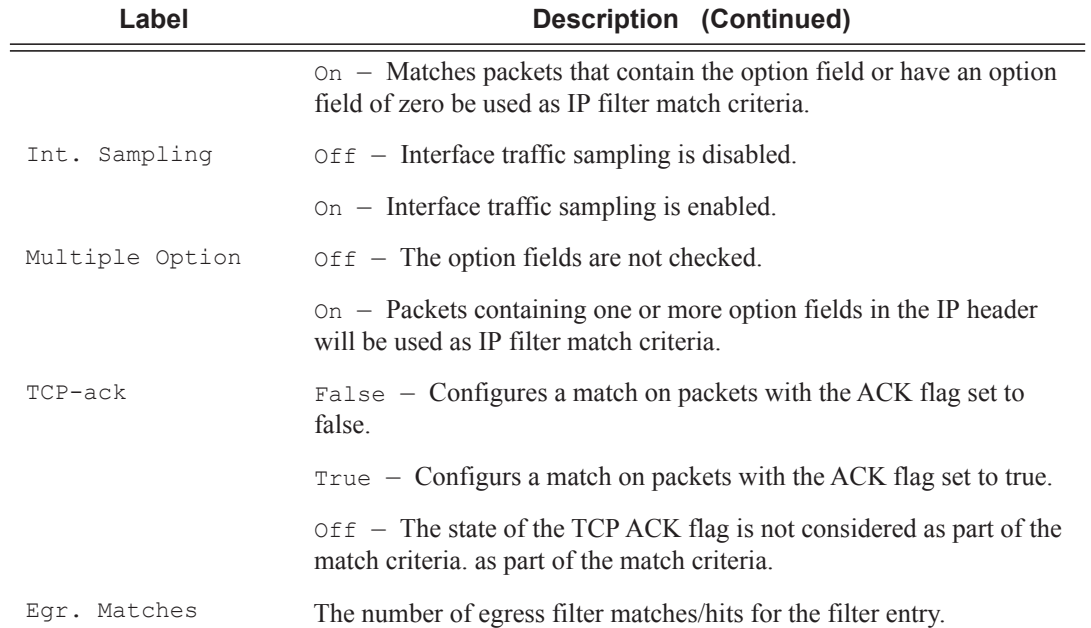

A:ALA-49>config>filter# show filter ip 3

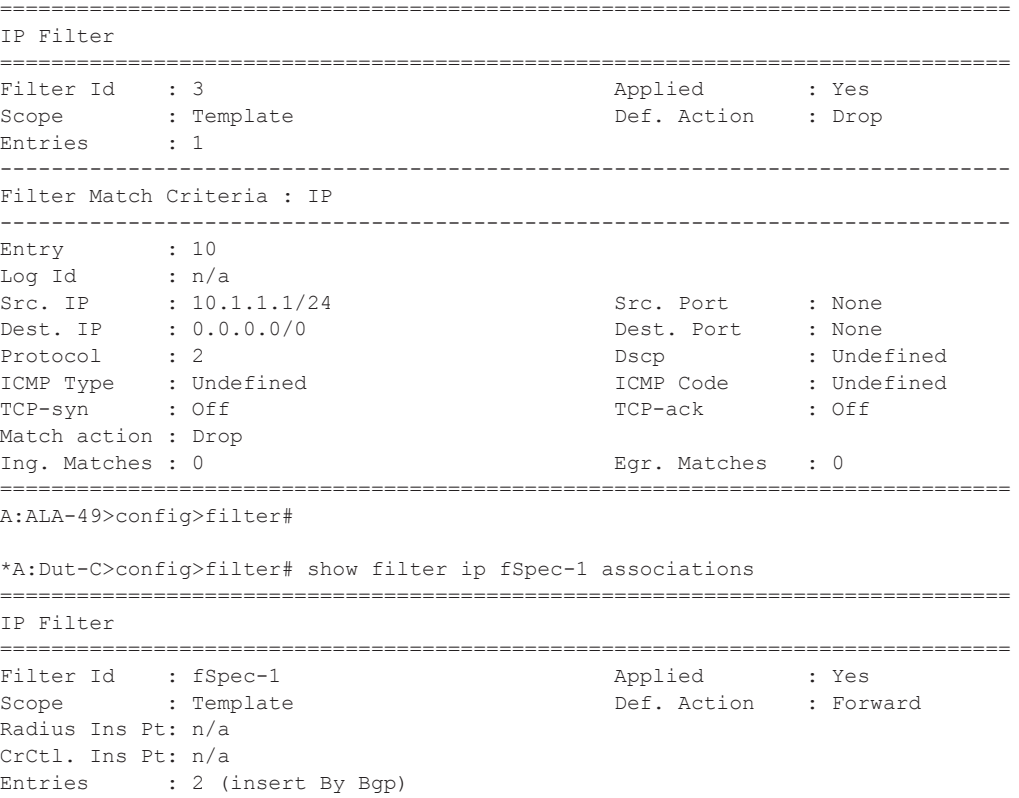

Description : BGP FlowSpec filter for the Base router ------------------------------------------------------------------------------- Filter Association : IP ------------------------------------------------------------------------------- Service Id : 1 Type : IES - SAP 1/1/3:1.1 (merged in ip-fltr 10001) =============================================================================== \*A:Dut-C>config>filter# \*A:Dut-C>config>filter# show filter ip 10001 =============================================================================== IP Filter =============================================================================== Filter Id : 10001 Applied : Yes Scope : Template  $\qquad$  Def. Action : Drop Radius Ins Pt: n/a CrCtl. Ins Pt: n/a Entries : 1 BGP Entries : 2 Description : (Not Specified) ------------------------------------------------------------------------------- Filter Match Criteria : IP ------------------------------------------------------------------------------- Entry : 1 Description : (Not Specified) Log Id :  $n/a$ <br>Src. IP :  $0.0.0.0/0$ Src. Port : None<br>Dest. Port : None Dest. IP : 0.0.0.0/0 Protocol : 6 Dscp : Undefined ICMP Type : Undefined ICMP Code : Undefined Fragment : Off Option-present : Off Sampling : Off  $\qquad \qquad$  : Off  $\qquad \qquad$  Int. Sampling : On IP-Option : 0/0 Multiple Option: Off TCP-syn : Off TCP-ack : Off Match action : Forward Next Hop : Not Specified Ing. Matches : 0 pkts Egr. Matches : 0 pkts Entry : fSpec-1-32767 - inserted by BGP FLowSpec Description : (Not Specified) Log Id :  $n/a$ <br>Src. IP :  $0.0.0.0/0$ Src. IP :  $0.0.0.0/0$  Src. Port : None<br>Dest. IP :  $0.0.0.0/0$  Dest. Port : None Dest. IP :  $0.0.0.0/0$  (Dest. Port : None Protocol : 6 (Dscp ) Dscp : Undefined<br>TCMP Code : Undefined ICMP Type : Undefined Fragment : Off  $\qquad$  : Off  $\qquad$  Option-present : Off Sampling : Off  $\qquad \qquad$  Int. Sampling : On IP-Option : 0/0 Multiple Option: Off TCP-syn : Off  $TCP - \text{ack}$  : Off Match action : Drop Ing. Matches : 0 pkts Egr. Matches : 0 pkts Entry : fSpec-1-49151 - inserted by BGP FLowSpec Description : (Not Specified)  $\begin{tabular}{lllll} \texttt{Log Id} & & \texttt{: n/a} \\ \texttt{Src. IP} & & \texttt{: 0.0.} \end{tabular}$ :  $0.0.0.0/0$  Src. Port : None

```
Dest. IP : 0.0.0.0/0 Dest. Port : None<br>Protocol : 17 Dest. Port : Unde
 Protocol : 17 Dscp : Undefined
 ICMP Type : Undefined ICMP Code : Undefined
                                              Option-present : Off
Fragment : Off<br>
Sampling : Off (Dytion-present : Off<br>
IP-Option : 0/0 (Nultiple Option: Off<br>
ICP-syn : Off (ICP-ack : Ofi
                                              Multiple Option: Off
                                              TCP-ack : Off
Match action : Drop 
Ing. Matches : 0 pkts
Egr. Matches : 0 pkts
 ===============================================================================
*A:Dut-C>config>filter#
```
**Output** Show Filter (with time-range specified) — If a time-range is specified for a filter entry, the following is displayed.

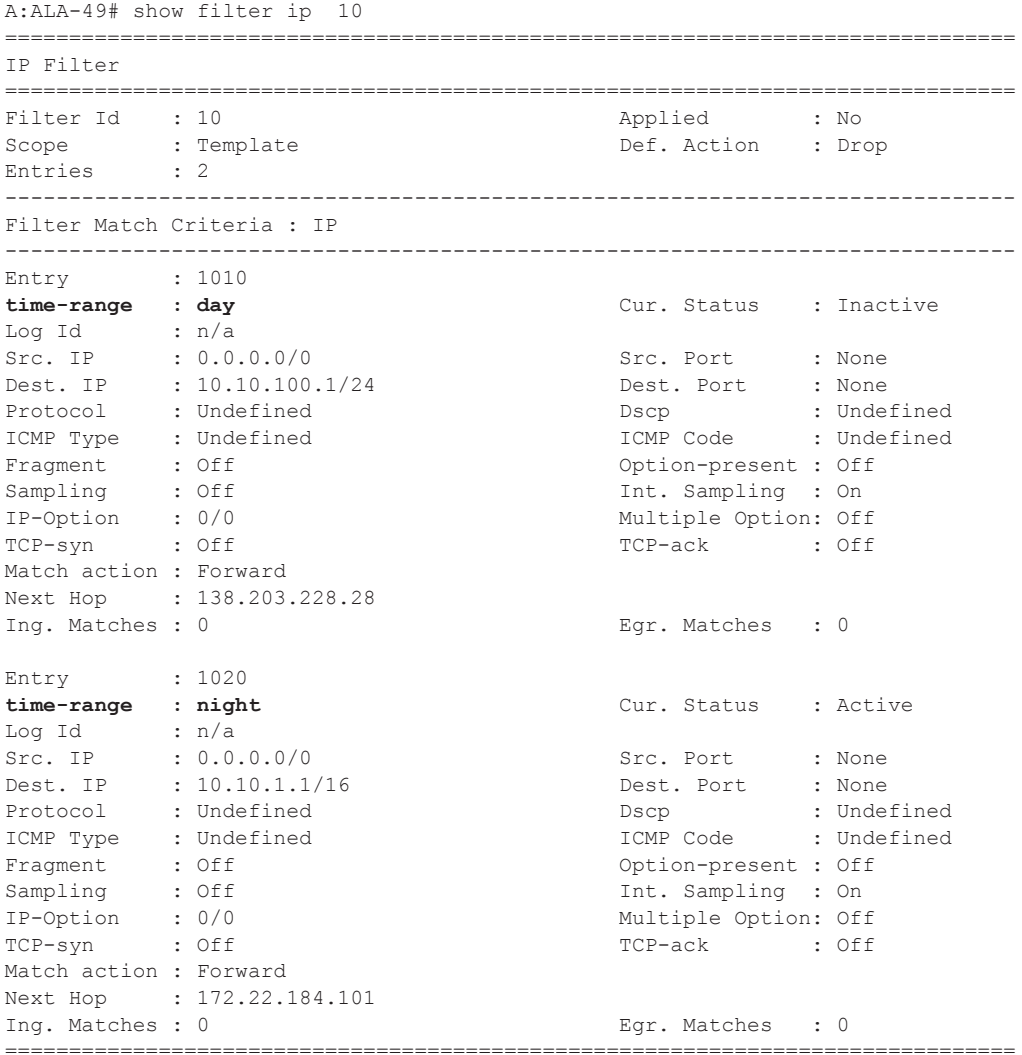

A:ALA-49#

**Output** Show Filter Associations — The following table describes the fields that display when the **associations** keyword is specified.

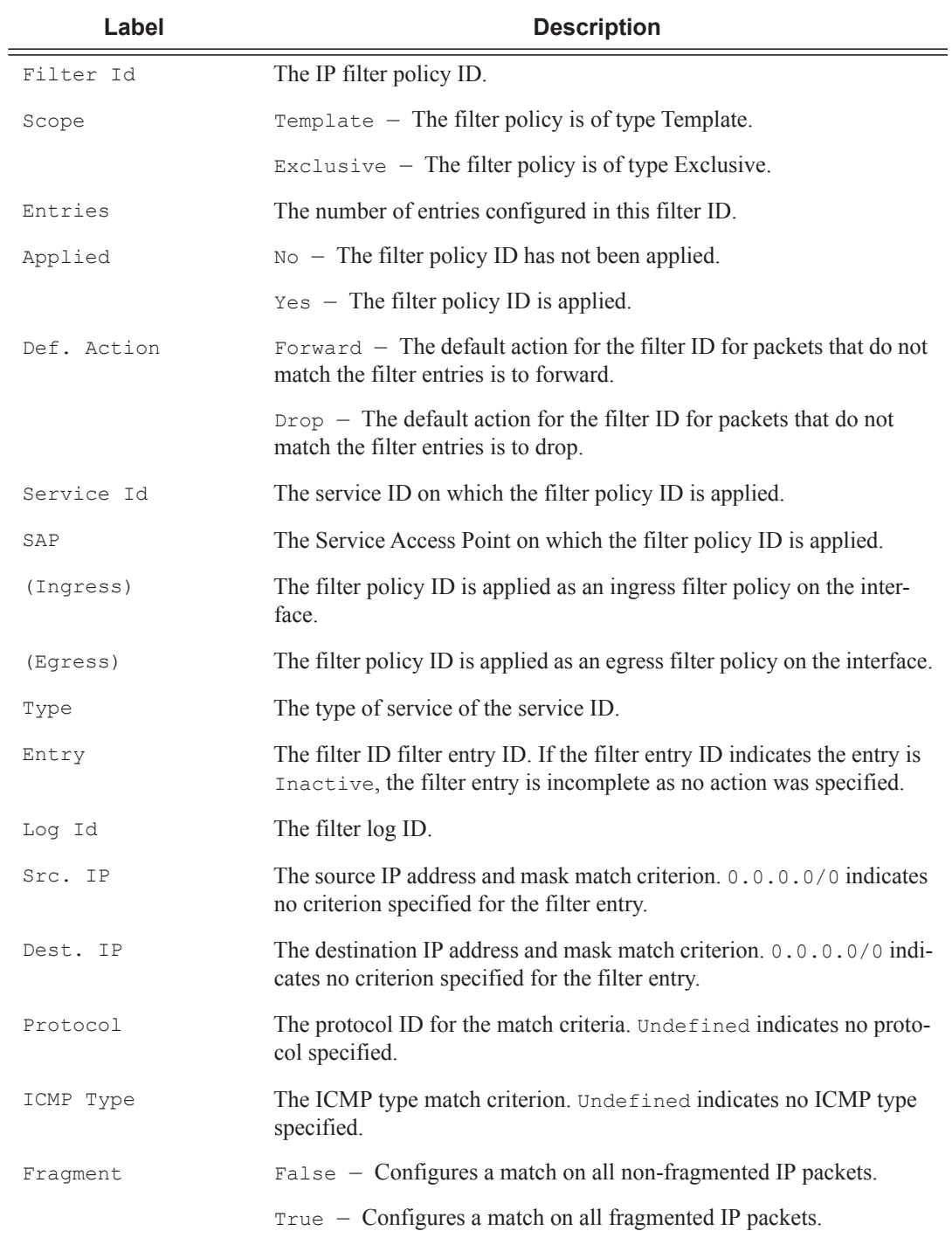

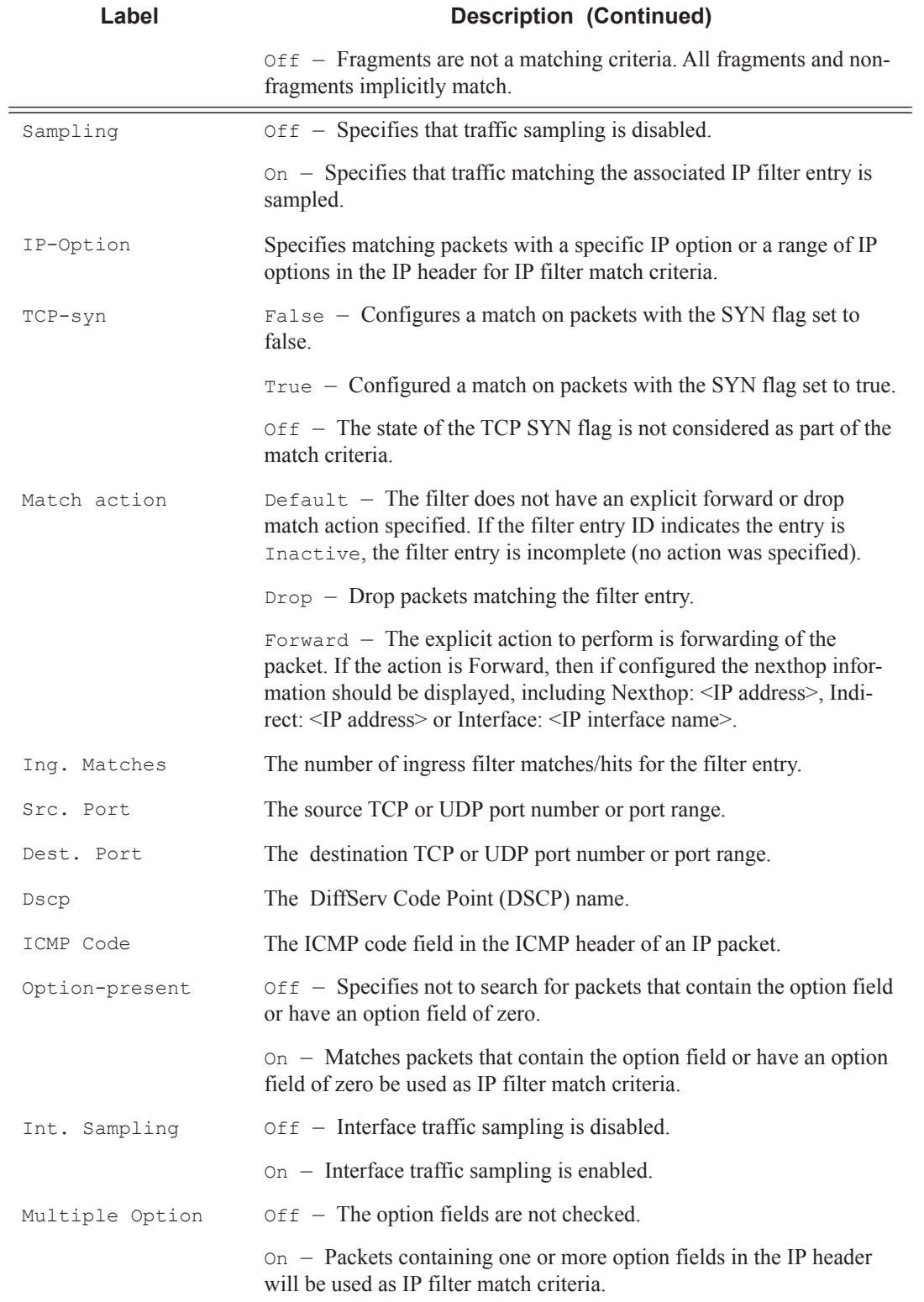

![](_page_11_Picture_173.jpeg)

A:ALA-49# show filter ip 1 associations

![](_page_11_Picture_174.jpeg)

**Output Show Filter Associations (with TOD-suite specified) —** If a filter is referred to in a TOD Suite assignment, it is displayed in the show filter associations command output:

```
A:ALA-49# show filter ip 160 associations
===============================================================================
IP Filter
===============================================================================
Filter Id : 160 Applied : No
Scope : Template \qquad Def. Action : Drop
```

```
Entries : 0
-------------------------------------------------------------------------------
Filter Association : IP
-------------------------------------------------------------------------------
Tod-suite "english_suite"
 - ingress, time-range "day" (priority 5)
                                             =============================================================================== 
A:ALA-49#
```
**Output Show Filter Counters —** The following table describes the output fields when the **counters** keyword is specified..

![](_page_12_Picture_166.jpeg)

#### **Sample Output**

```
*A:ALA-48# show filter ipv6 100 counters
===============================================================================
IPv6 Filter
===============================================================================
Filter Id : 100<br>Scope : Template
                                                Def. Action : Forward
```

```
Entries : 1
Description : IPv6 filter configuration
-------------------------------------------------------------------------------
Filter Match Criteria : IPv6
-------------------------------------------------------------------------------
Entry : 10
Ing. Matches : 9788619 pkts (978861900 bytes) 
Egr. Matches : 9788619 pkts (978861900 bytes) 
===============================================================================
*A:ALA-48#
```
## ipv6

![](_page_13_Picture_185.jpeg)

**Output** Show Filter (no filter-id specified) — The following table describes the command output for the command when no filter ID is specified.

![](_page_14_Picture_176.jpeg)

#### **Sample Output**

![](_page_14_Picture_177.jpeg)

**Output** Show Filter (with filter-id specified) — The following table describes the command output for the command when a filter ID is specified.

![](_page_15_Picture_165.jpeg)

![](_page_16_Picture_153.jpeg)

![](_page_17_Picture_166.jpeg)

A:ALA-48# show filter ipv6 100

![](_page_17_Picture_167.jpeg)

**Output** Show Filter Associations — The following table describes the fields that display when the **associations** keyword is specified.

![](_page_17_Picture_168.jpeg)

## **Page 532 7750 SR OS Router Configuration Guide**

![](_page_18_Picture_164.jpeg)

![](_page_19_Picture_141.jpeg)

![](_page_20_Picture_167.jpeg)

**Output Show Filter Counters —** The following table describes the output fields when the **counters** keyword is specified..

![](_page_20_Picture_168.jpeg)

![](_page_21_Picture_159.jpeg)

```
A:ALA-48# show filter ipv6 8 counters
===============================================================================
IPv6 Filter
===============================================================================
                                            Applied : Yes<br>Def. Action : Forward
Scope : Template \qquad Def. Action : Forward
Entries : 4
Description : Description for Ipv6 Filter Policy id # 8
    -------------------------------------------------------------------------------
Filter Match Criteria : IPv6
-------------------------------------------------------------------------------
Entry : 5
Ing. Matches : 0 pkts
Egr. Matches : 0 pkts
Entry : 6
Ing. Matches : 0 pkts
Egr. Matches : 0 pkts
Entry : 8
Ing. Matches : 160 pkts (14400 bytes)
Egr. Matches : 80 pkts (6880 bytes)
Entry : 10
Ing. Matches : 80 pkts (7200 bytes)
Egr. Matches : 80 pkts (6880 bytes)
====================================================================================
A:ALA-48#
```
## log

![](_page_21_Picture_160.jpeg)

### **Page 536 7750 SR OS Router Configuration Guide**

If the optional keyword **match** and *string* parameter are given, the command displays the given filter log from the first occurence of the given string.

**Parameters** *log-id —* The filter log ID destination expressed as a decimal integer.

**Values** 101 — 199

**match** *string* **—** Specifies to start displaying the filter log entries from the first occurence of *string*.

**bindings —** Displays the number of filter logs currently instantiated.

**Output** Log Message Formatting — Each filter log entry contains the following information in case summary log feature is not active (as appropriate).

![](_page_22_Picture_195.jpeg)

![](_page_23_Picture_168.jpeg)

If the packet being logged does not have a source or destination MAC address (i.e., POS) then the MAC information output line is omitted from the log entry.

In case log summary is active, the filter log mini-tables contain the following information..

![](_page_23_Picture_169.jpeg)

![](_page_24_Picture_172.jpeg)

#### **Sample Filter Log Output**

```
2007/04/13 16:23:09 Filter: 100:100 Desc: Entry-100 
Interface: to-ser1 Action: Forward 
Src MAC: 04-5b-01-01-00-02 Dst MAC: 04-5d-01-01-00-02 EtherType: 0800
Src IP: 10.10.0.1:646 Dst IP: 10.10.0.4:49509 Flags: TOS: c0 
Protocol: TCP Flags: ACK 
2007/04/13 16:23:10 Filter: 100:100 Desc: Entry-100 
Interface: to-ser1 Action: Forward 
Src MAC: 04-5b-01-01-00-02 Dst MAC: 04-5d-01-01-00-02 EtherType: 0800
Src IP: 10.10.0.1:646 Dst IP: 10.10.0.3:646 Flags: TOS: c0 
Protocol: UDP 
2007/04/13 16:23:12 Filter: 100:100 Desc: Entry-100 
Interface: to-ser1 Action: Forward 
Src MAC: 04-5b-01-01-00-02 Dst MAC: 01-00-5e-00-00-05 EtherType: 0800
Src IP: 10.10.13.1 Dst IP: 224.0.0.5 Flags: TOS: c0 
Protocol: 89 
Hex: 02 01 00 30 0a 0a 00 01 00 00 00 00 ba 90 00 00 
     00 00 00 00 00 00 00 00 ff ff ff 00 00 03 02 01 
A:ALA-A>config# show filter log bindings
===============================================================================
Filter Log Bindings
===============================================================================
Total Log Instances (Allowed) : 2046
Total Log Instances (In Use) : 0
Total Log Bindings : 0
-------------------------------------------------------------------------------
Type FilterId EntryId Log Instantiated
 -------------------------------------------------------------------------------
No Instances found
===============================================================================
A:ALA-A>config#
```
Note: A summary log will be printed only in case TotCnt is different from 0. Only the address types with at least 1 entry in the minitable will be printed.

A:ALA-A>config# show filter log 190 =============================================================================== Summary Log[190] Crit1: SrcAddr TotCnt: 723 ArpCnt: 83 Mac 8 06-06-06-06-06-06 Mac 8 06-06-06-06-05 Mac 8 06-06-06-06-06-04 Mac 8 06-06-06-06-06-03 Mac 8 06-06-06-06-06-02<br>
Ip 16 6.6.6.1 Ip 16 6.6.6.1 Ip 16 6.6.6.2

![](_page_25_Picture_119.jpeg)

A:ALA-A

#### mac

![](_page_25_Picture_120.jpeg)

![](_page_26_Picture_171.jpeg)

**Filter ID Specified —** When the filter ID is specified, detailed filter information for the filter ID

and its entries is produced. The following table describes the command output for the command.

![](_page_26_Picture_172.jpeg)

![](_page_27_Picture_192.jpeg)

#### **Sample Detailed Output**

![](_page_27_Picture_193.jpeg)

![](_page_28_Picture_170.jpeg)

**Filter Associations —** The associations for a filter ID will be displayed if the **associations** keyword is specified. The assocation information is appended to the filter information. The following table describes the fields in the appended associations output.

![](_page_28_Picture_171.jpeg)

#### **Sample Output**

![](_page_28_Picture_172.jpeg)

**Filter Entry Counters Output —** When the **counters** keyword is specified, the filter entry output displays the filter matches/hit information. The following table describes the command output for the command.

![](_page_29_Picture_168.jpeg)

Entry : 8 FrameType : Ethernet Ing. Matches: 80 pkts (5440 bytes)

**Page 544 7750 SR OS Router Configuration Guide**

Egr. Matches: 62 pkts (3968 bytes) Entry : 10 FrameType : Ethernet Ing. Matches: 80 pkts (5440 bytes) Egr. Matches: 80 pkts (5120 bytes)

### li-mac

![](_page_30_Picture_170.jpeg)

![](_page_30_Picture_171.jpeg)

and its entries is produced. The following table describes the command output for the command.

![](_page_30_Picture_172.jpeg)

![](_page_31_Picture_172.jpeg)

![](_page_32_Picture_169.jpeg)

#### **Sample Detailed Output**

# show li filter li-mac "testLiMacFilter"

![](_page_32_Picture_170.jpeg)

**Filter Associations —** The associations for a filter ID will be displayed if the **associations** keyword is specified. The assocation information is appended to the filter information. The following table describes the fields in the appended associations output.

![](_page_33_Picture_131.jpeg)

#### **Sample Output**

# show li filter li-mac "testLiMacFilter" association

![](_page_33_Picture_132.jpeg)

**Filter Entry Counters Output —** When the **counters** keyword is specified, the filter entry output displays the filter matches/hit information. The following table describes the command output for the command.

![](_page_34_Picture_163.jpeg)

**7750 SR OS Router Configuration Guide Page 549**

Ing. Matches: 0 pkts Egr. Matches: 0 pkts Entry : 20 Description : entry 20 Ing. Matches: 0 pkts Egr. Matches: 0 pkts Entry : 30 Description : test 30 Ing. Matches: 0 pkts Egr. Matches: 0 pkts Entry : 50 Description : entry 50 Ing. Matches: 0 pkts Egr. Matches: 0 pkts

### redirect-policy

![](_page_35_Picture_168.jpeg)

**Output** Redirect Policy Output — The following table describes the fields in the redirect policy command output.

![](_page_35_Picture_169.jpeg)

![](_page_36_Picture_165.jpeg)

A:ALA-A>config>filter# **show filter redirect-policy**

![](_page_36_Picture_166.jpeg)

ALA-A>config>filter#

```
ALA-A>config>filter# show filter redirect-policy redirect1
===============================================================================
Redirect Policy
===============================================================================
Redirect Policy: redirect1 Applied : Yes
Description : New redirect info
Active Dest : 10.10.10.104
-------------------------------------------------------------------------------
```
Destination : 10.10.10.104 ------------------------------------------------------------------------------- Description : SNMP to 104 Admin Priority : 105 Oper Priority: 105 Admin State : Up  $\qquad \qquad \qquad \qquad$  Oper State : Up SNMP Test : SNMP-1<br>Interval : 30 Interval : 30 Timeout : 1 Drop Count : 30 Hold Down : 120 Hold Remain : 0 Last Action at : None Taken ------------------------------------------------------------------------------- Destination : 10.10.10.105 ------------------------------------------------------------------------------- Description : another test Admin Priority : 95 **Oper Priority: 105** Admin State : Up Change : Up Change oper State : Down Ping Test Interval : 1 Timeout : 30 Drop Count : 5 Hold Down : 0 Hold Remain : 0 Last Action at : 03/19/2007 00:46:55 Action Taken : Disable ------------------------------------------------------------------------------- Destination : 10.10.10.106 ------------------------------------------------------------------------------- Description : (Not Specified) Admin Priority : 90 Oper Priority: 90 Admin State : Up **Calcular Community** Oper State : Down URL Test : URL\_to\_Proxy<br>Interval : 10 Interval : 10 Timeout : 10 Drop Count : 3 Hold Down : 0 <br>
Hold Remain : 0 Last Action at : 03/19/2007 05:04:15 Action Taken : Disable Priority Change: 0 8 Return Code : 0 Return Code : 0 =============================================================================== A:ALA-A>config>filter# A:ALA-A>show filter redirect-policy redirect1 dest 10.10.10.106 =============================================================================== Redirect Policy =============================================================================== Redirect Policy: redirect1 Description : New redirect info Active Dest : 10.10.10.104 ------------------------------------------------------------------------------- Destination : 10.10.10.106 ------------------------------------------------------------------------------- Description : (Not Specified) Admin Priority : 90 Oper Priority: 90 Admin State : Up Change : Oper State : Down URL Test : URL to Proxy Interval : 10 Timeout : 10 Drop Count : 3 Hold Down : 0 Hold Remain : 0 Last Action at : 03/19/2007 05:04:15 Action Taken : Disable

![](_page_38_Picture_127.jpeg)

## match-list

![](_page_38_Picture_128.jpeg)

## ip-prefix-list

![](_page_38_Picture_129.jpeg)

## ipv6-prefix-list

![](_page_38_Picture_130.jpeg)

### Show Commands

## port-list

![](_page_39_Picture_51.jpeg)

# **Clear Commands**

## ip

![](_page_40_Picture_162.jpeg)

## ipv6

![](_page_40_Picture_163.jpeg)

**7750 SR OS Router Configuration Guide Page 555**

**egress —** Specifies to only clear the egress counters.

## log

![](_page_41_Picture_123.jpeg)

#### mac

![](_page_41_Picture_124.jpeg)

**egress —** Specifies to only clear the egress counters.

# **Monitor Commands**

## filter

![](_page_42_Picture_182.jpeg)

**rate —** When the **rate** keyword is specified, the rate-per-second for each statistic is displayed instead of the delta.

## filter

![](_page_42_Picture_183.jpeg)

**7750 SR OS Router Configuration Guide Page 557**

**interval —** Configures the interval for each display in seconds.

![](_page_43_Picture_170.jpeg)

**absolute —** When the **absolute** keyword is specified, the raw statistics are displayed, without processing. No calculations are performed on the delta or rate statistics.

**rate —** When the **rate** keyword is specified, the rate-per-second for each statistic is displayed instead of the delta.

#### filter

![](_page_43_Picture_171.jpeg)

**absolute —** When the **absolute** keyword is specified, the raw statistics are displayed, without processing. No calculations are performed on the delta or rate statistics.

**rate —** When the **rate** keyword is specified, the rate-per-second for each statistic is displayed instead of the delta.